# Neustarten eines Geräts mit der Cisco Business Mobile App Ī

### Ziel

In diesem Artikel wird gezeigt, wie Sie Cisco Business-Hardware mithilfe der Cisco Business Mobile-Anwendung neu starten oder auf die Werkseinstellungen zurücksetzen.

### Systemanforderungen für die Cisco Business Mobile-Anwendung

Die Cisco Business Mobile-App wird auf Apple iOS-basierten Geräten mit iOS 13.0 und höher unterstützt.

Die folgenden Cisco Business-Geräte können über die Cisco Business Mobile-App verwaltet werden:

- Cisco Business Smart Switches der Serie 220
- Cisco Business Smart Switches der Serie 250
- Cisco Business Managed Switches der Serie 350
- Cisco Business Access Points der Serie 100
- Cisco Business Mesh Extender der Serie 100
- Cisco Business Access Points der Serie 200

### Gerät neu starten

#### Schritt 1

Wenn Sie sich bei Ihrer Cisco Business Mobile-Anwendung angemeldet haben, wählen Sie Netzwerkgeräte aus.

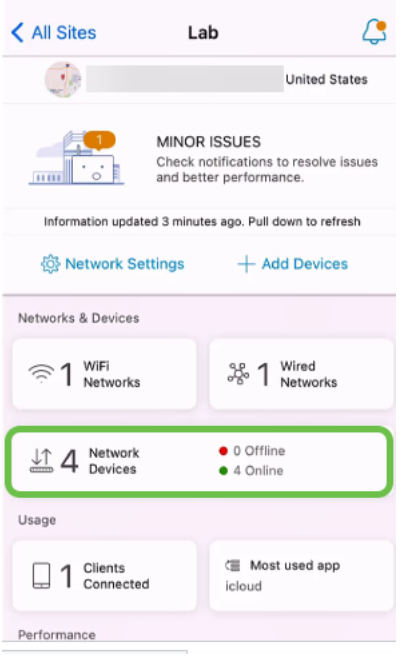

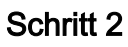

Wählen Sie die Hardware aus, die Sie neu starten möchten.

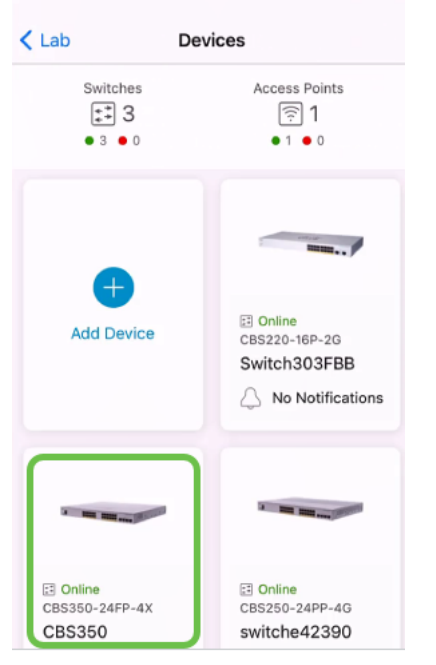

#### Schritt 3

Klicken Sie auf die Schaltfläche Aktionen.

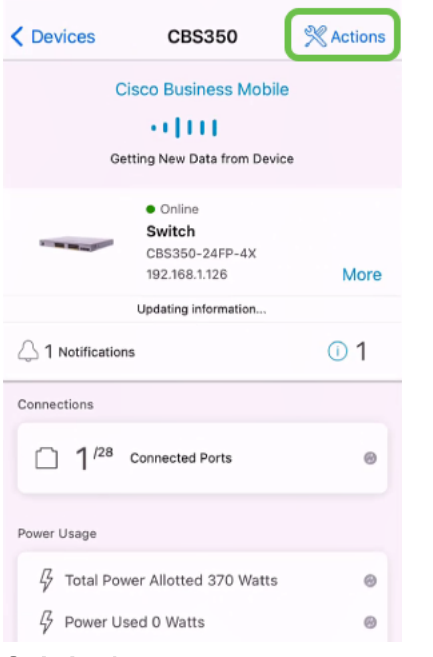

#### Schritt 4

Klicken Sie auf Neustart.

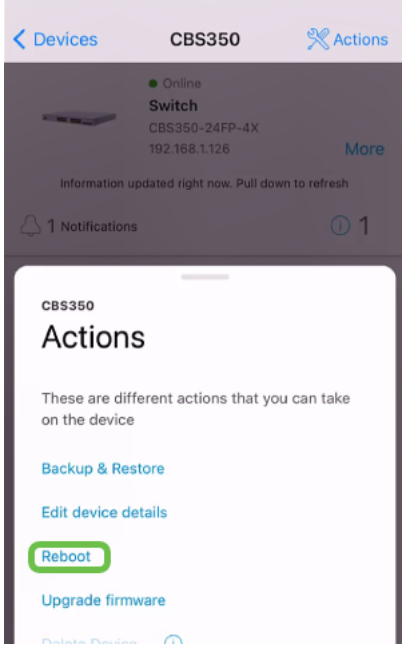

#### Schritt 5

Klicken Sie auf Bestätigen, um den Neustart zu starten.

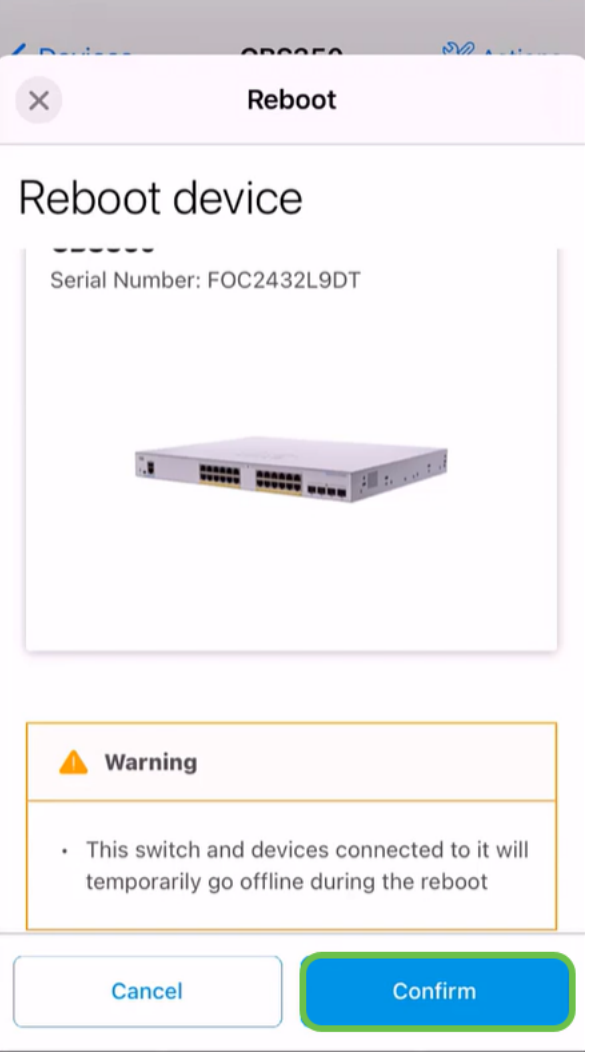

### Schritt 6

Dieser Neustart kann bis zu acht Minuten in Anspruch nehmen.

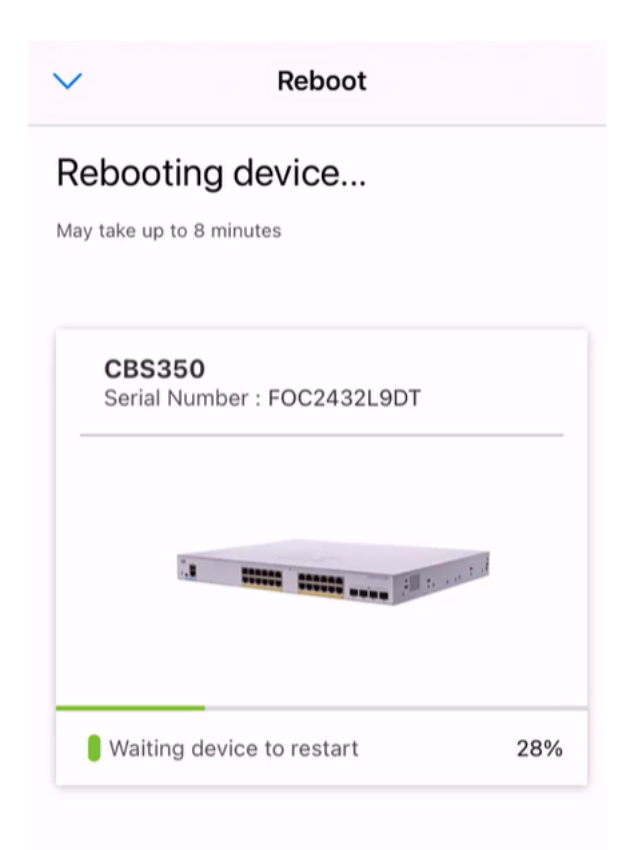

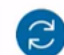

Rebooting device....Do not quit or minimize the app till it's done

#### Schritt 7

Sobald der Neustart abgeschlossen ist, erhalten Sie eine Benachrichtigung. Klicken Sie auf Fertig.

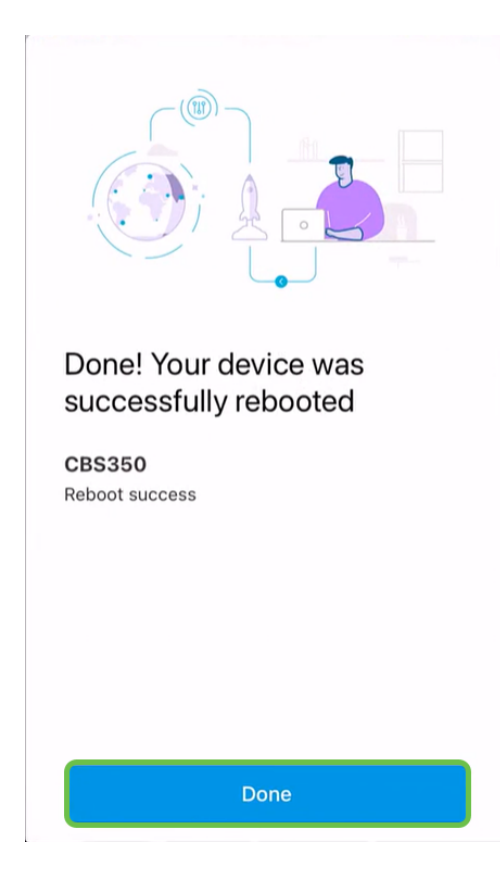

## Fazit

So einfach ist das. Jetzt können Sie mit Ihrem Tag fortfahren.

Sie benötigen weitere Artikel zur Cisco Business Mobile-Anwendung? Schau nicht weiter! Klicken Sie auf eines der Tags unten, um direkt zu diesem Thema zu gelangen. Viel Spaß!

[Übersicht](https://www.cisco.com/c/de_de/support/docs/smb/cloud-and-systems-management/cisco-business-mobile-app/kmgmt-3025-cisco-business-mobile-app-overview.html) [Tag Null](https://www.cisco.com/c/de_de/support/docs/smb/cloud-and-systems-management/cisco-business-mobile-app/kmgmt3001-Day-Zero-Config-Cisco-Business-Mobile-app.html) [Fehlerbehebung](https://www.cisco.com/c/de_de/support/docs/smb/cloud-and-systems-management/cisco-business-mobile-app/kmgmt-3003-troubleshooting-cisco-business-mobile-app.html) [Gerätemanagement](https://www.cisco.com/c/de_de/support/docs/smb/cloud-and-systems-management/cisco-business-mobile-app/kmgmt3002-Device-Management-Cisco-Business-Mobile-app.html) [Hilfe-Seite](https://www.cisco.com/c/de_de/support/docs/smb/cloud-and-systems-management/cisco-business-mobile-app/kmgmt-3026-cisco-business-app-help-page.html) [Firmware aktualisieren](/content/en/us/support/docs/smb/cloud-and-systems-management/cisco-business-mobile-app/kmgmt3029-Upgrade-Firmware-Cisco-Business-Mobile-app.html) [Debug-Protokolle](https://www.cisco.com/c/de_de/support/docs/smb/cloud-and-systems-management/cisco-business-mobile-app/3024-debug-logs-cisco-business-mobile-app.html)